# Agent based Information Technology model for purchasing process using SCM

B.Jeergi.Arunkumar<sup>1</sup>, S.S.Hebbal<sup>2</sup>

<sup>1</sup>Reasearch Scholar, Rayalseema University, Kurnool AP, India, <sup>2</sup>Department of Industrial Production Engineering, P.D.A. Engineering College, Gulbarga India

**Abstract:** This paper builds on to the previous work carried on a conceptual model for purchasing process using Agent based approach in Indian Manufacturing firms. The aim of this paper is to provide the necessary information technology support for the supply chains, the basic concepts and features of agent technology has been evaluated in order to determine its suitability for the management of supply chains. A conceptual multi agent model is designed and implemented for the supply chain which exhibits the information sharing. The proposed method shows that how the basic concepts and features of multi agent technology framework has been evaluated using software system that has been developed and presented to demonstrate the information sharing between various units and enhanced capabilities of Supply Chain for a manufacturing lead time, delayed orders per year, shortage of material, delayed orders to customer after due dates , percentage of f manufacturing activities carried as per the schedule in various industries.

## I. Introduction

To manage the supply chain, companies need to adopt a SCM strategy and implement appropriate SCM practices. However, different SCM strategies and practices require support from appropriate Information Technology applications and their usage. Majority of the earlier reported works have considered only individual supply chain strategy and its effect. On the other hand the current work focused on various supply chain strategies and information system packages, their effect on manufacturing lead time, delayed orders per year, shortage of material, delayed orders to customer after due dates and % of manufacturing activities carried as per the schedule in various industries.

### 1.2 Proposed Agents for the Automation of Purchasing Process [19]

Purchasing is one of the basic functions of each company and it is essential for a company to work in its business environment. It is often said that the objective for purchasing is "to acquire the right quality of material, at the right time, in the right quantity, from the right source, at the right price".

The Purchasing module as proposed in the previous work [19] consists of 10 agents and each AGENT is designed to perform a specific function. Each AGENT uses common database and common form for collection and display of data as shown in Fig.1.1.

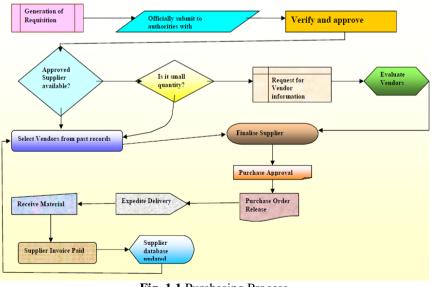

The description of various agents that have been developed for performing purchasing activities automatically, a brief discussion about the information contents used for the development of agents are given below. The fig 1.2 describes the various agents that have been used in the

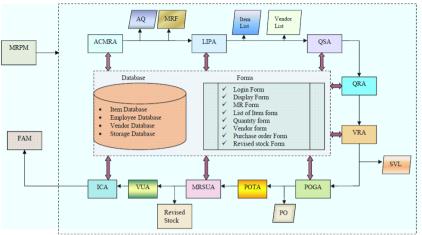

Fig. 1.2 Agents identified for the generation of Purchasing Process

ACMRA-Availability Checking & Material Requisition Agent, LIPA-List of Items to Purchase Agent, QSA-Quotation Sending Agent, QRA-Quotation Receiving &listing Agent, VRA-Vendor Rating Agent, POGA-Purchase Order Generation Agent, POTA-Purchase Order Tracking Agent, MRSUA-Material Receipt & Stock Updating Agent, VUA-Vendor data Updating Agent, ICA-Invoice Clearance Agent, AQ-Average Quantity, MRF-Material Requisition Form, SVL-Selected Vendor List, PO-Purchase Order.

# II. Software System For Purchasing Process

Agent based approach for Supply Chain Management has total 10 Agents as proposed in [19]. These agents have been designed and implemented using C#.NET software having SQL server 2008 as back end data base support. C# (pronounced C Sharp) is a multi-paradigm programming language that encompasses functional, imperative, generic, object-oriented (class-based), and component-oriented programming disciplines. It was developed by Microsoft as part of the .NET initiative and later approved as a standard by ECMA (ECMA-334) and ISO (ISO/IEC 23270). C# is one of the programming languages supported by the .NET Framework's Common Language Runtime.

### 2.1 Results and Discussions

For a given master production schedule once, the MRP module performs the time phasing of requirements, then it lead to the generation of information about the inventory needs of individual departments / shops and sections. Each department or section identifies the list of items that are necessary to carry out its expected activities in given period of time and accordingly performs certain activities to ensure that required quality and quality of material are available at right time at its disposal.

In every organization there will be an official who is responsible for ensuring that there is no shortage of any required inventory. He is also referred as the 'authorized user' who can access the storage database to check for availability of inventory, can order the inventory form store or can submit the material requisition as per the requirements of his department / section.

Let a department D1 has the requirement of raw inventory M1 in the nearest time bracket T1. Then the authorized user can check whether sufficient quantity of M1 is available in for the period T1 or not by logging in through login screen shown below in fig.1.4.

For this purpose the authorized user has to execute **ACMRA** (Availability Checking & Material Requisition Agent) which present to him the log-in screen. The person has to enter the unique number assigned to him periodically.

### 2.1.1 Execution of agents for performing activities related to purchasing - source code & snap shots

In order to demonstrate the flow of information and execution of supply chain activities, the activities performed by various Agents viz. ACMRA, LIPA, QSA, POGA are presented below. Agent based approach for IT based Supply Chain Management software is designed by making use of the following databases.

Employee Database, Login Data Base, Items Database, Vendors Database, Auto Database, Inbox Database, Sent item Database, Temporary items Database

When user enters into an application the login screen is displayed. This shows title and what ACMRA agent can suppose to do and how to enter into the application. Fig 1.3 is wel-come screen helps a user to enter into the activities of ACMRA agent by clicking on "Enter" button so that user can direct to employee home page. Wel-come screen is common to all the agents.

The following are the some of the process models and snapshots used in implementing the software to automate purchasing activities.

As an example we have presented few lines of code for reference.

#### i) Code for Main Program:

```
using System;
using System.Collections.Generic;
using System.Ling;
using System.Windows.Forms;
namespace Inventory
 static class Program
    /// <summary>
    /// The main entry point for the application.
    /// </summary>
    [STAThread]
    static void Main()
    {
       Application.EnableVisualStyles();
       Application.SetCompatibleTextRenderingDefault(false);
       Application.Run(new Form1());
    }
  }
      }
                    .: WELCOME SCREEN
                                                                                  WELCOME TO
                          Agent Based Approach for Supply Chain Management
                                                     ENTER TO LOGIN
```

Fig 1.3 Wel Come Screen - Agent Based Approach for Supply Chain management

ii) Code for Login Screen: using System; using System.Collections.Generic; using System.ComponentModel; using System.Data; using System.Drawing; using System.Linq; using System.Text; using System.Text; using System.Mindows.Forms; using System.Data.SqlClient; namespace Inventory {

```
public partial class Form1 : Form
    int cnt = 0;
    SqlConnection cn = new SqlConnection("Data source=localhost;Initial catalog=inventory;Integrated
security=true");
    public Form1()
       InitializeComponent();
    private void button1_Click(object sender, EventArgs e)
    {
       try
       {
         cn.Open();
         int a = 0;
SqlCommand cmd = cn.CreateCommand();
cmd.CommandText = "select * from empinfo where empid=" + textBox1.Text + " and dept=" + textBox2.Text
+ "'and uniqueno=" + textBox3.Text + "";
         SqlDataReader dr = cmd.ExecuteReader();
         while (dr.Read())
         {
           //textBox2.Text = dr["password"].ToString();
           a = 1;
         }
         if (a == 1)
         {
MessageBox.Show("You
                                                                     "Alert",
                                                                                   MessageBoxButtons.OK,
                              are
                                       authorized
                                                       user...",
MessageBoxIcon.Information);
           this.Hide();
           Form2 ak = new Form2();
           //ak.label1.Text = ap.ToString();
           ak.Show();
         }
         else
         {
         if (cnt \geq 2)
           {
MessageBox.Show("Login
                             Denined.
                                         Application
                                                        closing....",
                                                                       "Alert",
                                                                                   MessageBoxButtons.OK,
MessageBoxIcon.Exclamation);
Application.Exit();
            }
           else
            {
MessageBox.Show("Login Denied.", "Alert", MessageBoxButtons.OK, MessageBoxIcon.Error);
              cnt = cnt + 1;
            }
         }
         dr.Close();
         cn.Close();
       ł
       catch (Exception ex)
         MessageBox.Show(ex.ToString());
       }
    }
    private void button2_Click(object sender, EventArgs e)
```

| Application.Exit(); |                                                       |         |
|---------------------|-------------------------------------------------------|---------|
| }                   |                                                       |         |
| ie Form7            |                                                       |         |
|                     | Username<br>sachin<br>Password<br><br>O Administrator | Alert X |

Fig 1.4 Employee logging into the ACMRA agent

For the purpose of acquiring required material and supplies from each department an employee is authorized in each department to use the facility of logging in to view storage database for the verification of the materials available in store.

When the authorized users from any departments logs in as in Fig 1.4 to check availability of any materials in the store, the employee database is scanned to confirm the identity and permit the user to view available quantity.

Once the employee successfully Logs-in then he can choose any of the following three options for interacting with the storage database (refer Fig. 1.5).

- To view the available quantity of a specific material by specifying its material code or the list of available quantities in the storage database,
- To provide certain data about an existing vendor or a new vendor, which may be significant for the future purchasing activities and also to update vendor database
- To submit certain material specific information based on some feedback obtained from shop floor personnel which may be significant for future purchasing activities

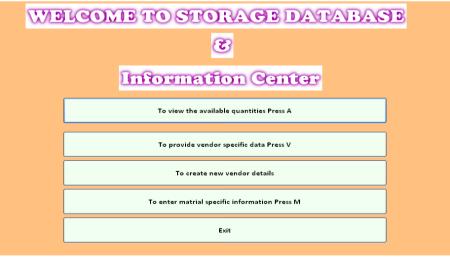

Fig.1.5 Welcome Form for Storage Database

Once, the authorized user selects the first option by clicking on it, and then a new form is presented to the user with the following two choices

- To view exhaustive list available raw inventory,
- To view the available quantity for a specific material.

The form allow the user confirms with the required data for a specific material and for the list of all the available items with quantities. If user selects choice for checking the availability of a specific raw material, then the corresponding form will be displayed and the user is prompted to mention his request by entering the Material name and Material code. If needed form provides a link to get the details about the coding scheme of all the material available in the store. The form also has a provision to invite the user to verify the available quantity of another specific raw material. The user can avail this facility in order to obtain the information about the available quantity for a group of specific items one after another.

Once the user confirms with the required data, the ACMRA verifies with the part of existing stored database, it displays the detailed availability of the material under consideration. It should be noted that if the user makes improper entries for material name and code then, ACMRA guides the user to use the link for obtaining the information about list of materials and their codes and reselect the form.

In the above form the quantity in store indicates the actual quantity available in store at this moment. There can be some pending orders which are submitted by other authorized users through the current procedure. It means the authorized users from other departments / sections which are in need of this material M1 have already verified and confirmed the availability of this material and requested for supply of the same. However, these requested quantities are yet to be supplied to the respective departments / sections. On priority basis as these quantities are requested earlier, first the delivery of material is carried out for these orders. Hence, for the current authorized user the available quantity will be the quantity that may remain in storage after satisfying the pending requisitions. This quantity will be shown as the 'net quantity'.

In order to get a complete list of all the available material in the store, if the user chooses the option then the form shown in Fig. 1.6 will be displayed to present the required information.

|   |         |            |       | L DETA  |        |                   |
|---|---------|------------|-------|---------|--------|-------------------|
|   | Che     | eck Qty    |       | Exit    |        | Material REQ Form |
|   |         |            |       |         |        |                   |
|   | MatCode | MatName    | AvQty | PendReq | NetQty |                   |
| • | K101    | Keyboard   | 110   | 35      | 75     |                   |
|   | M101    | Monitor    | 255   | 15      | 240    |                   |
|   | M102    | Scanner    | 102   | 47      | 55     |                   |
|   | M103    | Printer    | 102   | 12      | 90     |                   |
|   | M104    | DVD        | 105   | 05      | 100    |                   |
|   | M105    | Web Camera | 105   | 05      | 100    |                   |
|   | M106    | CD         | 105   | 05      | 100    |                   |
| * |         |            |       |         |        |                   |

Fig 1.6 Form for checking all available material list

The above form not only shows the details of all the material available in stock but also provides with options for getting details of specific material by clicking on the code of that material on the form or the details of a selected group of materials by continuously pressing on the necessary codes

The form shown in fig.1.6 provide an insight into the storage database and sufficient information about the Material Available in the stock for and further give the clue to the authorized user in order to take appropriate action to ensure the supply of required quantity of material for smooth production activities in the respective department or section. If the net quantity displayed is sufficient for fulfilling the expected demand of the user then ACMRA permits the user to choose the order form

Choosing this form now the user can enter the name of code of the material required for his /her department / section and also specifies the quantity and due date of requirements along with the name of the department. Once the user submits this form with all details ACMRA converts this request into pending requisition and add it to the storage data base. It also assures the user about the supply of required material at right time as per the due date requirement.

If the user finds that net quantity in the store is insufficient to meet his requirements, then he / she can request the ACMRA to present the materiel requisition form (refer Fig.1.6) in order to submit his demand for the material and requesting for procurement of the required material by the purchasing department.

ACMRA displays the material requisition form and prompt the user to enter the following data for processing his request (Fig 1.7)

• Name of the department, Name and code of the material, Specifications of the material, Required quantity, Date on which items are required,

- The user is also permitted to enter the details of preferred vendor and any other significant information as 'remarks' which may support the purchasing of material under consideration.
- Once, the user makes all entries in the material requisition form and submits it for consideration, and then ACMRA makes estimation of budgeting requirements for the requested requisition and obtains confirmation and approval for official in charge for the purpose. Finally, it enters all the details of budget requirements in appropriate box and with a formal approval submit the material requisition form to LIPA for further processing.
- As highlighted above the welcome form of the storage database permits the authorized user to have an access to storage data for checking the availability of raw inventory. Apart from this facility the user also enjoys the provisions through which he can send information about a vendor or a material to storage database by selecting the appropriate boxes.

|      | Depar               | tment Name (      | SE          | ~          | MR<br>Dat   | EP No<br>e | 0<br>19/10/2012 |                  |   |
|------|---------------------|-------------------|-------------|------------|-------------|------------|-----------------|------------------|---|
| I.No | Ма                  | ntCode Ma         | terail Name | ltem Sp    | ecification | _          | rred Vendor     | ltems Req.       |   |
|      | М                   | 102 👻 Sc          | anner       | HP         |             | Mark       | ~               | 10               |   |
|      | mrepno              | sino              | matcode     | matname    | itemspe     |            | pvendor         | itemreq          | ^ |
| •    | 0                   | 1                 | K101        | Keyboard   | HP          |            | James           | 100              |   |
|      | 0                   | 1                 | K101        | Keyboard   | HP          |            | James           | 50               |   |
|      | 0                   | 1                 | M104        | DVD        | SAMSUNG     |            | Mark            | 100              |   |
| :]   | 0                   | 1                 | M105        | Web Camera | SAMSUNG     |            | Mark            | 200              | > |
|      | sRequired<br>0/2012 | on or before<br>💙 |             |            |             |            |                 | ert<br>?) Do you |   |

Fig 1.7 Material Requisition form

• If the user selects the required option, then ACMRA permit the user to enter data about a new vendor or any positive or negative remarks about an existing vendor based on shop floor activities. Similarly the user can select option to obtain the form shown on Fig. 1.8 where he can use to send information about either quality or quantity problem of a specific material.

ACMRA groups all the approved material requisition forms submitted in a given time and submit them to LIPA for further action. LIPA compiles the information submitted by the ACMRA (Fig 1.9) and prepares the consolidated list of items for purchasing in the near future. If a material is requested by more than one department than the due date is determined by the earliest required date among the dates specified by different departments/sections.

LIPA arranges the list in a form as shown in Fig.1.10 and submit it to QSA (Quotation Sending Agent) to proceed for the purchasing of materials.

|   |         | MATERIA                             | L SPECIFIC               | C DATA     |     |
|---|---------|-------------------------------------|--------------------------|------------|-----|
|   |         | Mat Code                            | M101                     |            |     |
|   |         | Quality Problem<br>Quantity Problem | N                        |            |     |
|   |         | Vendor Name                         | Chris                    | ~          |     |
|   |         | Remarks                             |                          |            |     |
|   |         |                                     |                          |            |     |
| ſ | 🔜 Save  | 🏂 Clear 🔍 Fi                        | ind 🚺 Modify 🗶           | Delete 😃 E | ×it |
|   |         | <b>ا ت</b>                          | st of Items with Vendors |            |     |
|   | matcode | qualitypro                          | qtyprob vendname         | remarks    |     |
| * |         |                                     |                          |            |     |
|   |         |                                     |                          |            |     |
|   |         |                                     |                          |            |     |
|   |         |                                     |                          |            |     |

Fig. 1.8 Form for Entering Material Specific data by the Authorized User

|   | mrepno | dt         | dept  | sino | matcode | matname    | itemspe | pvendor | itemreq |  |  |
|---|--------|------------|-------|------|---------|------------|---------|---------|---------|--|--|
|   | 0      | 16/10/2012 | IPE   | 1    | K101    | Keyboard   | HP      | James   | 100     |  |  |
|   | 0      | 16/10/2012 | CIVIL | 1    | K101    | Keyboard   | HP      | James   | 50      |  |  |
|   | 0      | 16/10/2012 | AUTO  | 1    | M104    | DVD        | SAMSUNG | Mark    | 100     |  |  |
|   | 0      | 16/10/2012 | EEE   | 1    | M105    | Web Camera | SAMSUNG | Mark    | 200     |  |  |
|   | 0      | 19/10/2012 | ECE   | 1    | K101    | Keyboard   | HP      | Chris   | 100     |  |  |
|   | 0      | 19/10/2012 | CSE   | 1    | M102    | Scanner    | HP      | Mark    | 10      |  |  |
|   | 0      | 19/10/2012 | CSE   | 1    | M102    | Scanner    | HP      | Mark    | 10      |  |  |
| * |        |            |       |      |         |            |         |         |         |  |  |
|   |        |            |       |      |         |            |         |         |         |  |  |
|   |        |            |       |      |         |            |         |         |         |  |  |

Agent based Information Technology model for purchasing process using SCM

Fig 1.9 Form displaying List of Material requested from various departments to be purchased

The major function of QSA is to send the invitation to the eligible vendors to send their quotation for the set of materials required for various departments. Before performing this function it also performs the function of identifying the set of eligible vendors based on their effectiveness in supplying previous orders. The vendor database provides information about each existing vendor

|   | matcode | matname    | qty | duedate    |  |  |
|---|---------|------------|-----|------------|--|--|
| • | K101    | Keyboard   | 100 | 19/10/2012 |  |  |
|   | K101    | Keyboard   | 150 | 16/10/2012 |  |  |
|   | M102    | Scanner    | 20  | 19/10/2012 |  |  |
|   | M104    | DVD        | 100 | 16/10/2012 |  |  |
|   | M105    | Web Camera | 200 | 16/10/2012 |  |  |
| * |         |            |     |            |  |  |

Fig 1.10 Form displaying List of Material to be purchased

If sufficient number of eligible vendors is not identified in the existing database then QSA follow certain well defined activities to obtain information about new vendors who satisfy the minimum requirements as per the norms of the organization. After ensuring that sufficient vendors list is prepared then QSA prepares the list of materials along with vendors identified in the form as shown in Fig 1.11.

To each vendor who has been identified in the above form, QSA sends a request letter inviting the vendor to send the quotation for all those materials which are specified against this vendor.

|   |         |            |     |            | Details of MRF received from departments |
|---|---------|------------|-----|------------|------------------------------------------|
|   | matcode | matname    | qty | duedate    |                                          |
| • | K101    | Keyboard   | 100 | 19/10/2012 |                                          |
|   | K101    | Keyboard   | 150 | 16/10/2012 |                                          |
|   | M102    | Scanner    | 20  | 19/10/2012 |                                          |
|   | M104    | DVD        | 100 | 16/10/2012 |                                          |
|   | M105    | Web Camera | 200 | 16/10/2012 |                                          |
| * |         |            |     |            |                                          |
|   |         |            |     |            |                                          |
|   |         |            |     |            |                                          |
|   |         |            |     |            |                                          |
|   |         |            |     |            | GENERATE REPORT                          |

| K101     Keyboard     Chris       K101     Keyboard     James       M102     Scanner     Mark |
|-----------------------------------------------------------------------------------------------|
| M102 Scanner Mark                                                                             |
|                                                                                               |
|                                                                                               |
| M104 DVD Mark                                                                                 |
| M105 Web Camera Mark                                                                          |
| ÷                                                                                             |

Fig.1.11 Screen for Material with Vendors and Due Date

The login is used individually with each vendor and once they login they can check the invitation for the quotation from the organization. Each vendor is requested to use the form shown in Fig.1.12 for submitting the quotation. The vendors are specifically informed to specify the following information precisely for each material i,e Price of the item, Lead time for supply of items, Quality in terms expected % of defectives in a lot, Mode of transportation and Cost of transportation

After sending the invitation letters to various vendors identified as eligible vendors, QSA transfer this information about the vendors to QRA, which in turn accepts the quotations submitted by the eligible vendors and checks for minimum terms and conditions which are necessary to perform Vendor rating. All those vendors who are found to be satisfying minimum required conditions for vendor rating are called as qualified vendors. For a particular material if sufficient numbers of qualified vendors are not available then, QRA pass a message to QSA requesting it to make arrangements for the quotations of few more vendors.

Once, sufficient numbers of qualified vendors list is prepared QRA arranges this information in a standard format in which for each material a set of qualified vendors are specified. QRA sends this list to VRA for performing vendor rating.

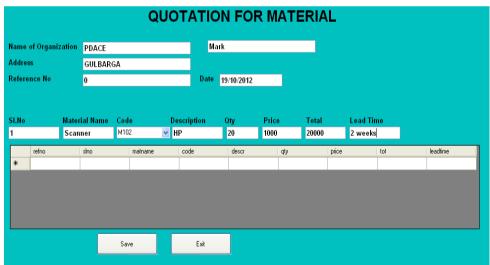

Fig 1.12 Quotation for the Material from vendor

After receiving material wise vendors list VRA perform the vendor rating based on the following factors like Quality of the material, Cost of the materials, Transportation cost, Delivery aspects.

For delivery aspects either the delivery time specified by the vendors in their quotation or the information about number of delayed deliveries forms the vendor database (if all the qualified vendors are existing vendors). Each of these factors may be treated with equal or different degrees of importance. The importance of each factor is specified through certain weightage assigned to that factor such that total weightage will be 100

VRA determines and assigns the weightages to different factors considered for vendor rating, depending upon the purchasing policies of the organization. Further, it considers materials one after other and for each, material calculates Total score / Performance Rating for each qualified vendor.

| Final List of Items with Vendors<br>View Vendor List          view Vendor List         view Vendor List | Imatcode       matname       vend         K101       Keyboard       Chris         M102       Scanner       Mark | 28             |                |                  |   |  |
|----------------------------------------------------------------------------------------------------|----------------------------------------------------------------------------------------------------|----------------|----------------|------------------|---|--|
| malcode     matname     vend       K101     Keyboard     Chris       M102     Scanner     Mark.       M104     DVD     Mark.       M105     Web Camera     Mark.                                                                                                    | matcode     matname     vend       K101     Keyboard     Chris       M102     Scanner     Mark                  | nal List of It | ems with Ve    | endors           |   |  |
| K101         Keyboard         Chris           M102         Scanner         Mark.           M104         DVD         Mark.           M105         Web Camera         Mark.                                                                                                    | K101         Keyboard         Chris           M102         Scanner         Mark                                 |                |                | View Vendor List |   |  |
| K101         Keyboard         Chris           M102         Scanner         Mark           M104         DVD         Mark           M105         Web Camera         Mark                                                                                                    | K101         Keyboard         Chris           M102         Scanner         Mark                                 |                |                |                  | J |  |
| M102     Scanner     Mark       M104     DVD     Mark       M105     Web Camera     Mark                                                                                                    | M102 Scanner Mark                                                                                               |                | matcode matnar | me vend          |   |  |
| M104 DVD Mark<br>M105 Web Camera Mark                                                                                                    |                                                                                                    | •              | K101 Keyboa    | ard Chris        |   |  |
| M105 Web Camera Mark                                                                                                    | M104 DVD Mark                                                                                                   |                | M102 Scanne    | er Mark          |   |  |
|                                                                                                    |                                                                                                    |                | M104 DVD       | Mark             |   |  |
|                                                                                                    | M105 Web Camera Mark                                                                                            |                | M105 Web C     | amera Mark       |   |  |
|                                                                                                    | *                                                                                                    | *              |                |                  |   |  |

Fig 1.13 Screen for Material with vendors

Once after performing vendor rating for each material, VRA prepares a list of selected vendors and presents it through the list SLV as shown in Fig.1.13. Hence, SLV becomes the prime output of VRA, which will be submitted to POGA to carry out the further steps for purchasing of materials under consideration. SLV will be submitted to POGA by VRA with recommendations to place the purchase order for this selected vendor.

|   |            |           |     | chase Order No<br>ne of Company | _   |          |            |      |      |          |       |          |                           |
|---|------------|-----------|-----|---------------------------------|-----|----------|------------|------|------|----------|-------|----------|---------------------------|
|   |            |           |     | ndor Address                    |     | alstreet |            |      |      |          |       |          |                           |
|   |            |           | Shi | pping Address                   | Gu  | lbarga   |            |      |      |          |       |          |                           |
|   |            | ltem Code | Ite | em Name                         |     | Quantity | Unit Price | т    | otal |          |       |          |                           |
|   |            | 1         | k   | eyboard                         |     | 10       | 500        |      |      | 50000    |       |          |                           |
|   | P.Order No | Item Code | ,   | Item Name                       | Qty | ,        | Unit Price | T    | otal |          |       |          |                           |
| • | 1          | 105       |     | Keyboard                        | 10  |          | 500        |      |      | 5,000.00 |       |          |                           |
| * |            |           |     |                                 |     |          |            |      |      | _        |       |          |                           |
|   |            |           |     |                                 |     |          |            |      |      |          |       |          |                           |
|   |            |           |     |                                 |     |          |            |      |      |          |       |          |                           |
|   |            |           |     |                                 |     |          | Sub T      | otal |      | 5000     |       |          |                           |
|   |            |           |     |                                 |     |          | Tax R      | ate  |      | 7%       | Alert |          |                           |
|   |            |           |     |                                 |     |          | Tax        |      |      | 350      |       |          |                           |
|   |            |           |     |                                 |     |          | ΤΟΤΑΙ      |      |      | 5350     | 2     | Do you v | vant to save this record? |

Fig 1.14 Purchase Order

With SLV as its major input, POGA generates purchase order for every selected vendor in the format shown in Fig.1.14, highlighting clearly characteristics of materials, their quantity and due date requirements, mode of transportation, price aspects and also other terms and conditions of purchasing.

POGA is not only responsible for preparing the purchase orders in the format shown above but also to dispatch the purchasing orders to respective vendors. After that it sends the detailed information about all the purchase orders to POTA which is capable of performing pre defined activities to maintain the status of all the purchase orders.

POTA contacts the supplier for either for updating the delivery schedule or to reassess that schedule of delivery of items is maintained and ensures the securing of the quality and timely delivery of goods and components. When a purchased order is executed successfully the quantity supplied by the respective vendor will be received in the storage and the concerned people make use of MRSUA. The MRSUA allow them to use the form shown in Fig. 1.15 to prepare the report about the acceptance / rejection of the lot received. The official personnel for inspection make a complete inspection of the lot by applying the quality control methods to decide about the acceptability of the lot. The result of the inspection of lot is expressed though the following form along with suitable recommendations for further action.

|            |        | Re       | eminder fo    | or status o | of Purchas | se Orde |
|------------|--------|----------|---------------|-------------|------------|---------|
| Report / N | ote No | 10       |               | Date 19/1   | 0/2012     |         |
|            |        |          |               |             |            |         |
|            |        |          |               |             |            |         |
|            |        |          |               |             |            |         |
| ~          | Ord    | er No    | Material Name | ltem Code   | Supplier   | Remarks |
| SINo       | Olu    |          |               |             |            |         |
| SINo<br>1  | 15     |          | M101          | Keyboard    | Mark       | Good    |
|            |        |          | M101          | Keyboard    | Mark       | Good    |
|            |        |          | M101          | Keyboard    | Mark       | Good    |
| 1          | 15     |          |               |             | Mark       | Good    |
| 1          | 15     | ned Mate | M101          |             | Mark       | Good    |

Fig 1.15 Form for Acceptance or Rejection of Materials received

If the lot is recommended for acceptance then it is officially received by the stores personnel and submits the relevant information by making entries in the form shown in Fig.1.16.

|   | Purch          | ase Order No   | 1                       |                     |                   |  |
|---|----------------|----------------|-------------------------|---------------------|-------------------|--|
|   | Delive         | ry Point       | Gulbarga                |                     |                   |  |
|   | From:<br>Vendo | or             | Mark                    | Venc<br>Addr        | lor's Oval Street |  |
|   | Qty Re-        | ceived De      | scription of Material   | Condition of Go     | ods Grade         |  |
|   | 10             | Ke             | yboard                  | Good                | Α                 |  |
|   | Pur.Order.No   | Qty Recv.      | Description of Material | Conditions of Goods | Grade             |  |
| ÷ |                |                |                         |                     |                   |  |
|   |                |                |                         |                     |                   |  |
|   |                |                |                         |                     |                   |  |
|   |                |                |                         |                     |                   |  |
|   | Counter        | i and inspecte | ed By Approved By       | Re                  | emarks for Vendor |  |

Fig 1.16 Form for Materials Received

Once this form is submitted by stores personnel, MRSUA automatically updates the storage database by enhancing the available quantities suitably. In addition MRSUA sends message to the VUA to update the vendor database by reassigning the new ranks to the vendor under consideration.

MRSUA also sends message to ICA to perform a set of well defined activities in order to communicate the agents of financial aspect module with recommendations for timely payments to the vendors who have executed the current purchase orders satisfactorily

### III. Conclusion

In order to provide the necessary information technology support for the supply chains, the basic concepts and features of agent technology has been evaluated in order to determine its suitability for the management of supply chains. A multi agent model proposed for the supply chain is developed using software system that demonstrates the information sharing.

The overall framework describes how the basic concepts and features of multi agent technology framework has been evaluated using software system that has been developed and presented to demonstrate the effective Information sharing between various units and enhanced capabilities of Supply Chain for a manufacturing organization.

The proposed Agent-based systems provides advantages such as, improvements in manufacturing lead time, delayed orders per year, shortage of material, delayed orders to customer after due dates, percentage of f manufacturing activities carried as per the schedule in various industries.

#### References

- B.S. Sahay, Jatinder N.D. Guptay, Ramneesh Mohan "Managing Supply Chains for Competitiveness the Indian Scenario" Supply [1]. Chain Management: An International Journal 11/1 (2006) 15-24 @ Emerald Group Publishing Limited [ISSN 1359- 8546] [DOI 10.1108/13598540610642439]
- Choudhury Abul Anam Rashed, abdullahil Azeem, Zaheed Halim "Effect of Information and Knowledge Sharing on Supply Chain [2]. Performance: A Survey Based Approach" Volume 3(December 2010) JOSCM Journal
- Dharamvir Mangal, Pankaj Chandna "Inventory Control In Supply Chain Through Lateral Transshipment A Case Study In [3]. Indian Industry" International Journal of engg.(IJE), Volume (3); issue (5)
- Faraz Tahiri, Mohammad Rasid Osman, Aidy Ali "A Review of Supplier Selection Methods in Manufacturing [4]. Industries"Suranaree J.Sci.Technol. 15(3): 201-208
- Fantazy KA, Kumar V, Kumar U (2010). Supply management practices and performance in the Canadian hospitality industry. Int. [5]. J. Hosp. Manage., 29(4): 685-693
- Jinesh Kumar Jain, Govind sharan Dangayach, Gopal Agarwal "Evidence of Supply chain Management [6]. in Indian manufacturing firms: a survey" ISSN 1750-9653 International Journal of Management Science.
- Ms Oksana Mont, Mr. Andrius Plepys Customer Satisfaction: Review Of Literature and Application to the Product-Service [7]. Systems" International Institute for Industrial Environmental Economics. (AIST)
- [8].
- Nilubon Sivabrovornvatan "The value of Information Sharing in Supply Chain Management" Ou CS, Liu FC, Hung YC, Yen DC (2010). A structural model of supply chain management on firm performance. Int. J. Oper. [9]. Prod. Manage. 30(5): 526-545.
- Prof. H. Venkateshwarlu and Ravi Akula "Benefits of Supply Chain Management Practices A Study [10]. of Select Organizations'
- Wisner, J. D., Leong, G. K., & Tan, K.-C. (2005). Principles of supply chain management. Ohio, US: Thomson South-Western [11].
- [12]. Ya-Ling Tsai "Supply Chain Collaborative practices: A Supplier perspective" The department of Marketing University of Stirling, Scotland.
- Dr. Siddig Balal Ibrahim, Abdelsalam Adam Hamid, "Supply Chain Management Practices and Supply Chain Performance [13]. effectiveness" 2012, International Journal of Science and Research (IJSR) ISSN (Online): 2319-7064 pp 187-195
- Inda Sukatia Abu Bakar Hamida, Rohaizat Baharuna, Rosman Md Yusoff "The Study of Supply Chain Management Strategy [14]. and Practices on Supply Chain Performance " International Conference on Asia Pacific Business Innovation & Technology Management 2012
- [15]. B Jeergi Arunkumar, Dr.S.S.Hebbal, "A Review of Supply Chain Management Practices with Special Reference to Selected Organizations" International Journal of Engg. Research & Indu. Appls(IJERIA), ISSN 0974-1518, Vol 4, No. IV (Nov 2011) pp. 111-132
- B Jeergi Arunkumar, Dr.S.S.Hebbal, "A Review on Role of Information Technology for Managing Supply Chains" International [16]. Journal of Computer Applications in Engg, Technology and Sciences (IJCAETS), ISSN 0974-3596, Vol 4, No. I (Oct 2011 - Mar 2012) pp. 171-177.
- B Jeergi Arunkumar, Dr.S.S.Hebbal, "Information Technology Application for Enhancing the Performance of Supply Chain" [17]. International Journal of Multi discpl. Research & Advnces in Engg. (IJMRAE), ISSN 0975-7074, Vol 4, No. I (Jan 2012) pp. 357-374.
- B Jeergi Arunkumar, Dr S.S.Hebbal "Investigation on Supply Chain Activities in Indian Manufacturing firms" International [18]. Journal of Scientific Engineering and Applied Science (IJSEAS) - ISSN: 2395-3470 Volume -2, Issue - 9, (September 2016) pp 119-131
- B Jeergi Arunkumar, Dr.S.S.Hebbal, "A conceptual model for purchasing process using Agent based approach in Indian [19]. Manufacturing firms" International Journal of Scientific Engineering and Research (IJSER) - ISSN : 2347-3878 Volume 4 Issue 11(November 2016) PP 3-7